## **Способы активации карты Пятерочка**

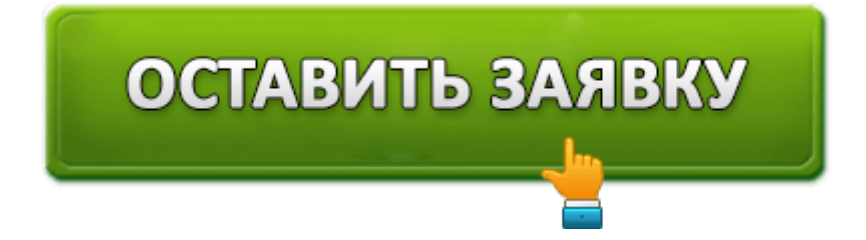

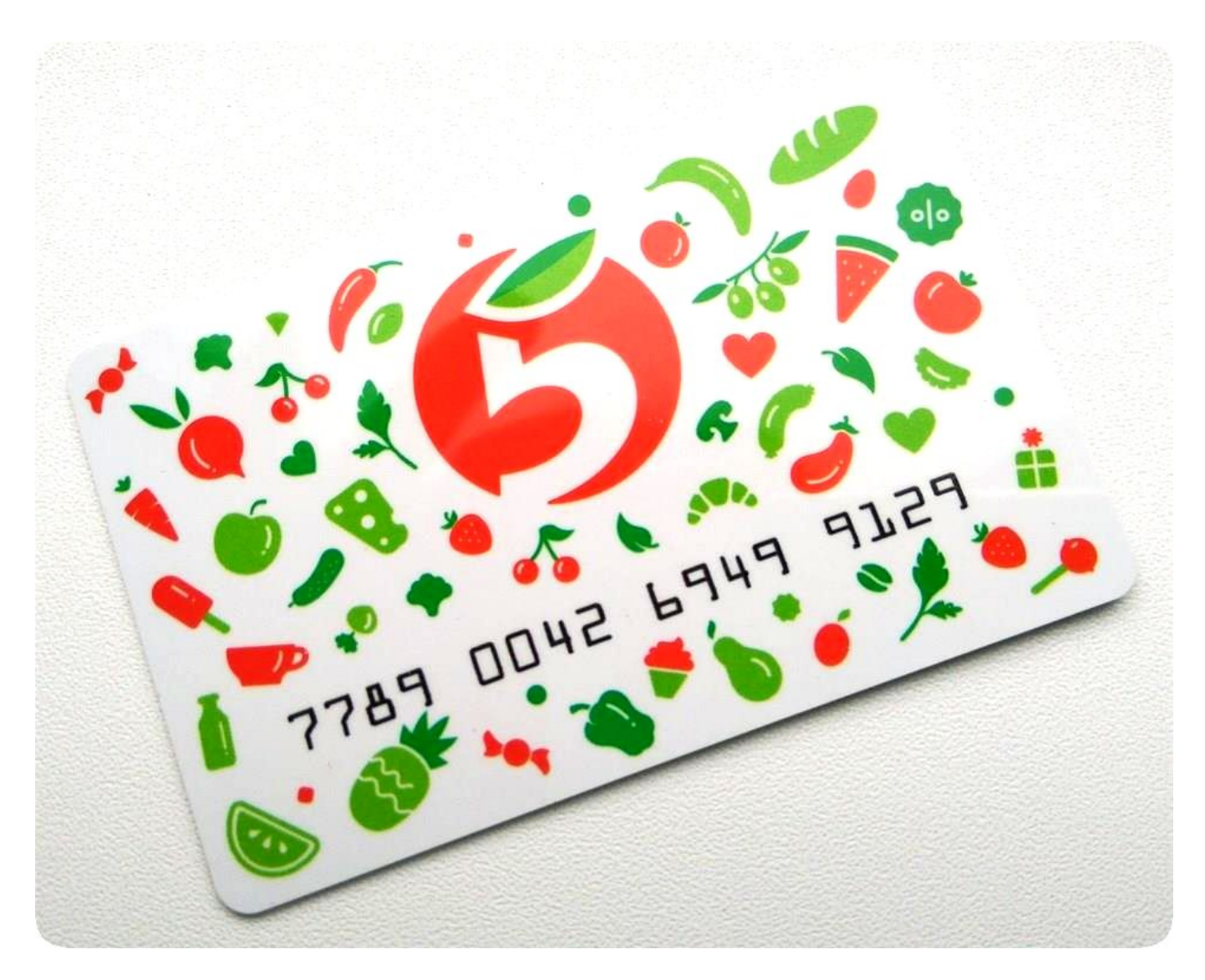

Активация карты Пятерочка – процедура, которая может быть осуществлена через интернет по номеру карты. Такая процедура важна, поскольку именно она позволяет ощутить дополнительные привилегии, предоставляемые торговой сетью.

Сеть торговых заведений «Пятерочка» предлагает программу лояльности, воспользовавшись которой клиенты впоследствии смогут приобретать товары по специальным ценам, а также участвовать в программе начисления бонусных баллов.

После получения Выручай-карты клиент должен обязательно пройти процедуру ее

активации, чтобы обеспечить полноценный доступ к программе лояльности. Процедура активации может быть осуществлена несколькими способами:

- через онлайн инструментарий, размещенный на официальном сайте магазина;
- совершив звонок оператору;
- воспользовавшись специальным мобильным приложением;
- отправив смс.

## **Программа лояльности**

Выручай-карта – своеобразный инструмент, позволяющий ее владельцу накапливать бонусные баллы, которые насчитываются по установленной программой схеме.

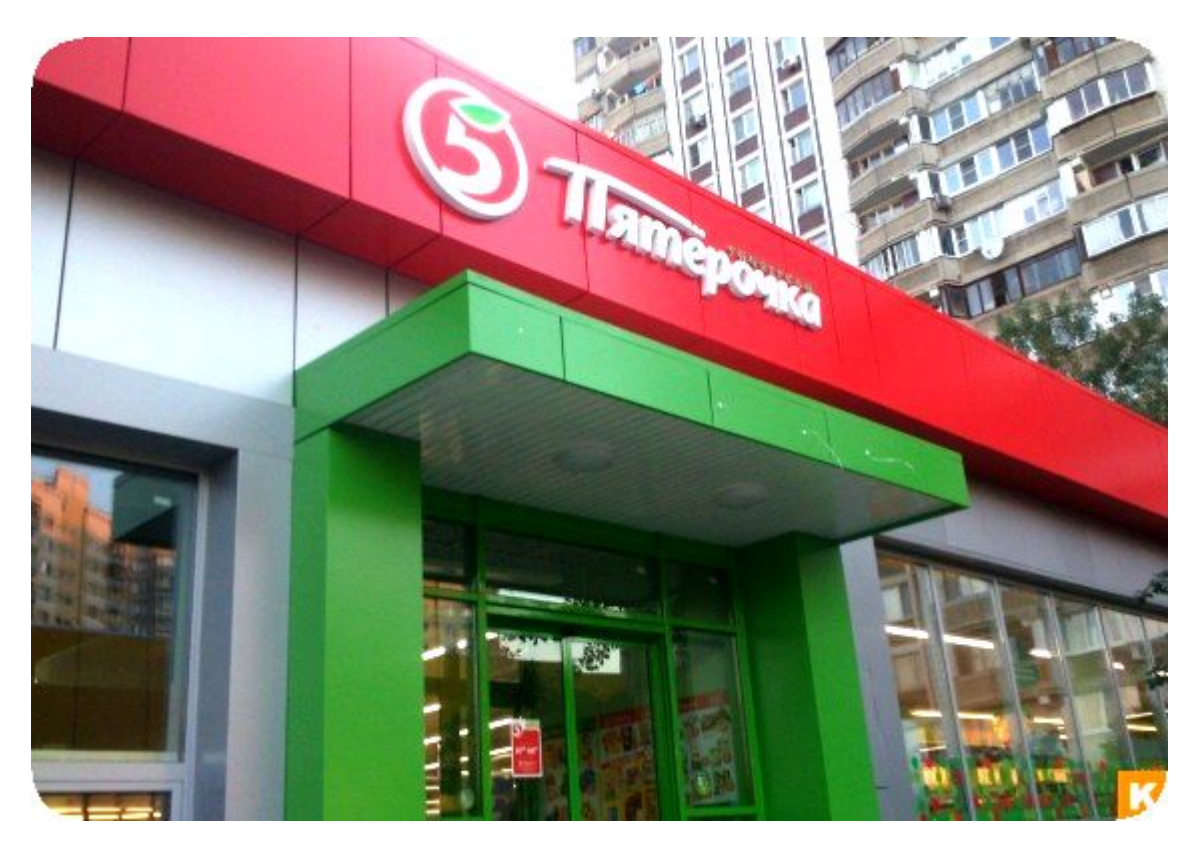

За каждые потраченные двадцать рублей начисляется от 2 до 4 баллов. Если сумма за приобретенный товар не превышает 555 рублей, начисляется 3 балла, при превышении этого показателя начисляется 4 бала. Минимальное начисление в 2 балла осуществляется при совершении покупок в других торговых заведениях или интернетмагазинах.

Дополнительно можно получить 2500 баллов в трех случаях:

- после совершения первой оплаты товара картой;
- в день рождения владельца;
- в случае перевода пенсии владельца карты в Почта Банк.

Как только бонусный счет пополнится достаточным количеством баллов, можно воспользоваться услугой их списания в счет оплаты. Расчет осуществляется также по

- если общая сумма приобретаемого товара не превышает 555 рублей, списание осуществляется по схеме: за один рубль снимается 20 баллов;
- если же сумма превышает 555 рублей, списание будет осуществляться по более привлекательной схеме, за каждый рубль снимается 10 бонусных баллов.

Чтобы ощутить полноценную пользу программы лояльности, необходимо активировать карту любым из приемлемых способов.

## **Активация карты при помощи телефона**

Находясь на удалении от точки доступа в интернет, возможность проведения активации сохраняется. Для проведения такой процедуры вполне достаточно иметь в наличии только телефон.

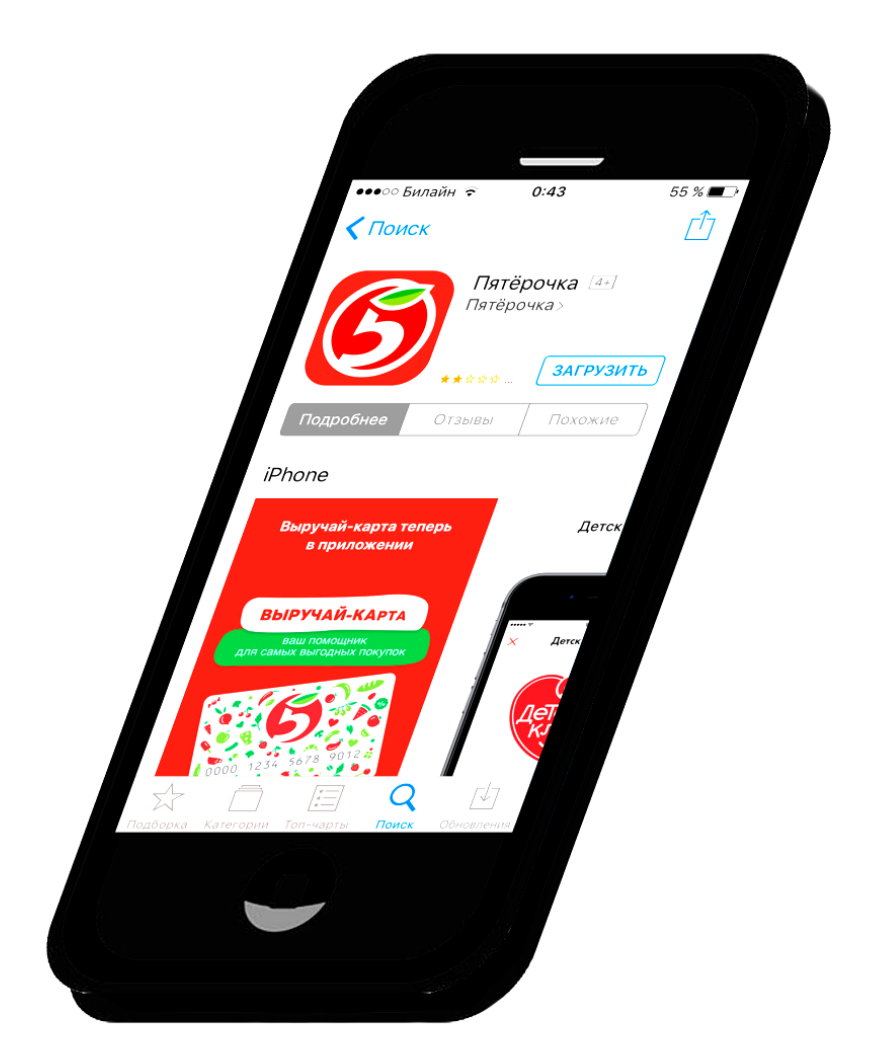

Служба поддержки программы лояльности сети магазинов «Пятерочка» оказывает квалифицированную помощь на протяжении 24 часов ежедневно без выходных. Для активации необходимо позвонить по номеру телефона – 8-800-555-55-05. Прямой контакт с оператором позволяет не только активировать карту, но и получить ответы

на вопросы, связанные с программой лояльности относительно схемы начисления бонусных баллов или их списанием.

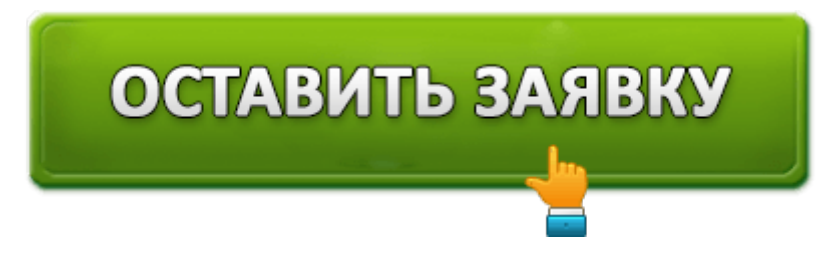

В тех случаях, когда нет возможности дозвониться до оператора или клиент испытывает дефицит свободного времени, необходимого на дозвон и последующее общение, клиенту предоставляется альтернативное предложение по активации, совершаемой снова-таки при помощи телефона.

Для этого согласно инструкции необходимо направить смс на четырехзначный номер 7555. В текстовом поле необходимо вписать:

- номер карты;
- имя владельца карты;
- полную дату рождения в числовом формате (например, 22.10.1985).

Вся информация должна быть записана правильно, между словами обязательно должны быть пробелы. Если все записано правильно, после отправки смс в течение нескольких минут на телефон придет уведомление об активации карты.

Владельцы смартфонов для активации могут воспользоваться специальным мобильным приложением, которое нужно загрузить через Google Play. Процедура запуска и активации будет сопровождаться подсказками, поэтому исключается вероятность возникновения каких-либо проблем.

**Читайте также:** Способы подключения бонусов «Спасибо» от Сбербанка

## **Активация через интернет**

При выборе такого варианта активации карты необходимо посетить официальный сайт торговой сети «Пятерочка». В верхней части расположена опция Выручай-карта, кликнув по которой открывается диалоговое окно, где будет предложено вписать номер телефона.

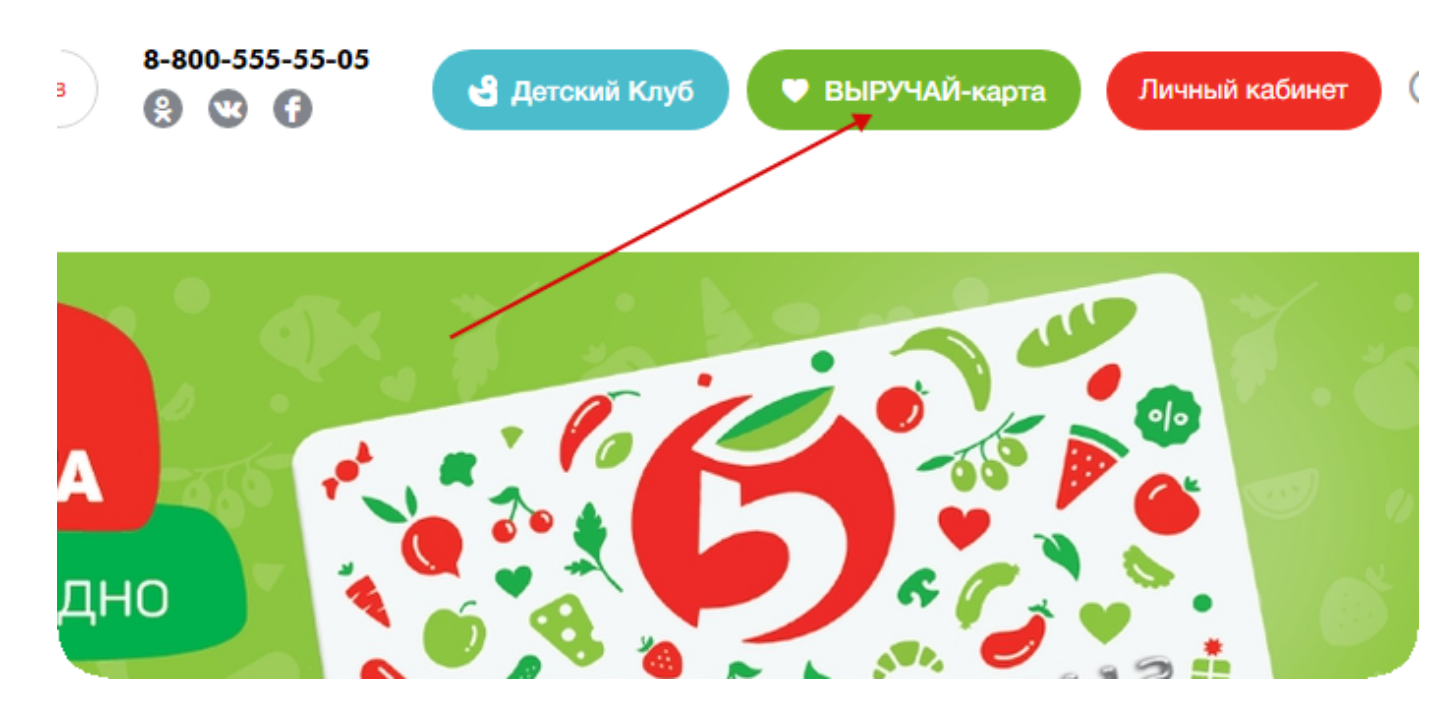

Для продолжения процесса регистрации на телефон придет смс с кодом, который необходимо вписать в новое открывшееся диалоговое окно на сайте. После этого в очередной раз откроется форма, в которой нужно будет прописать номер карты, состоящий из 16 цифр.

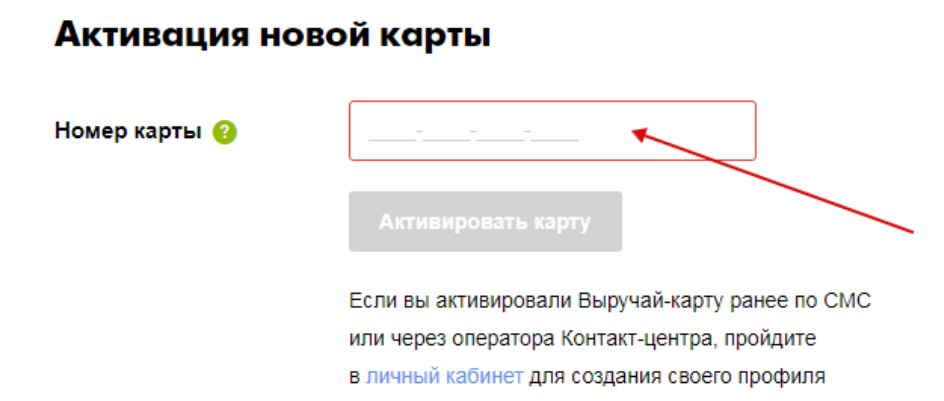

На завершающем этапе регистрации на телефон вновь поступает смс-сообщение, в котором прописан пароль для первоначального входа в личный кабинет. Впоследствии этот пароль рекомендуется изменить, выбрав свой оптимальный вариант.

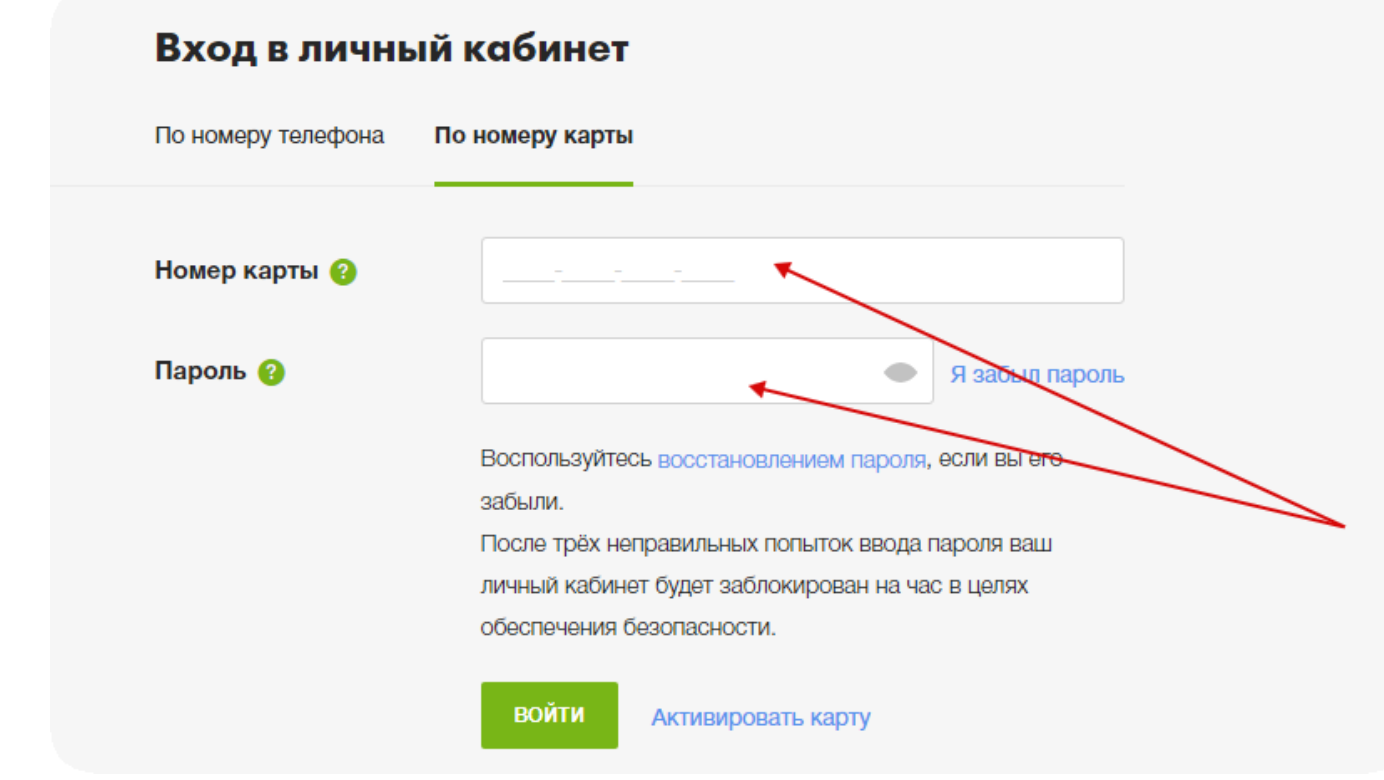

На этом процесс регистрации завершается, а Выручай-карта становится активной для накопления и списания бонусных баллов.

Ознакомившись с вариантами активации карты Пятерочка, можно выбрать самый доступный способ, в том числе и через интернет по номеру карты онлайн.

**Читайте также:** Условия получения и использования карты Совесть

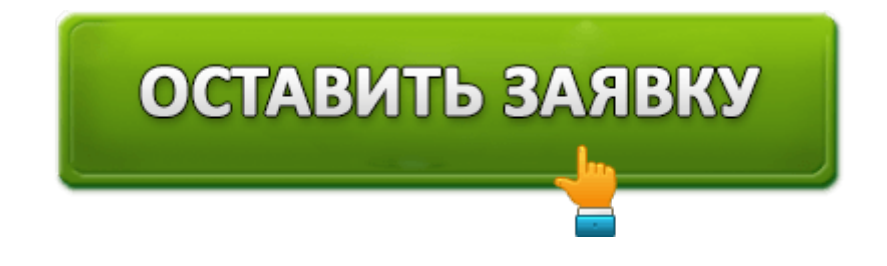